#### **BAB IV**

#### **HASIL ANALISIS DAN PERANCANGAN SISTEM**

### **4.1. Dokumen Flow Pelaporan** *Survey*

Pada dokumen *flow* Pelaporan *survey* ini proses dimulai dari petugas membuat *form survey* yang kemudian dicetak, selanjutnya petugas mengisi *form survey* tersebut berdasarkan data dan menyerahkannya kepada kepala seksi untuk disahkan. Setelah sah, petugas akan membuat laporan lanjutan berdasarkan *form* tersebut untuk diserahkan kepada kepala POSTEL. Gambar dokumen *flow* Pelaporan *survey* bisa dilihat pada gambar 4.1

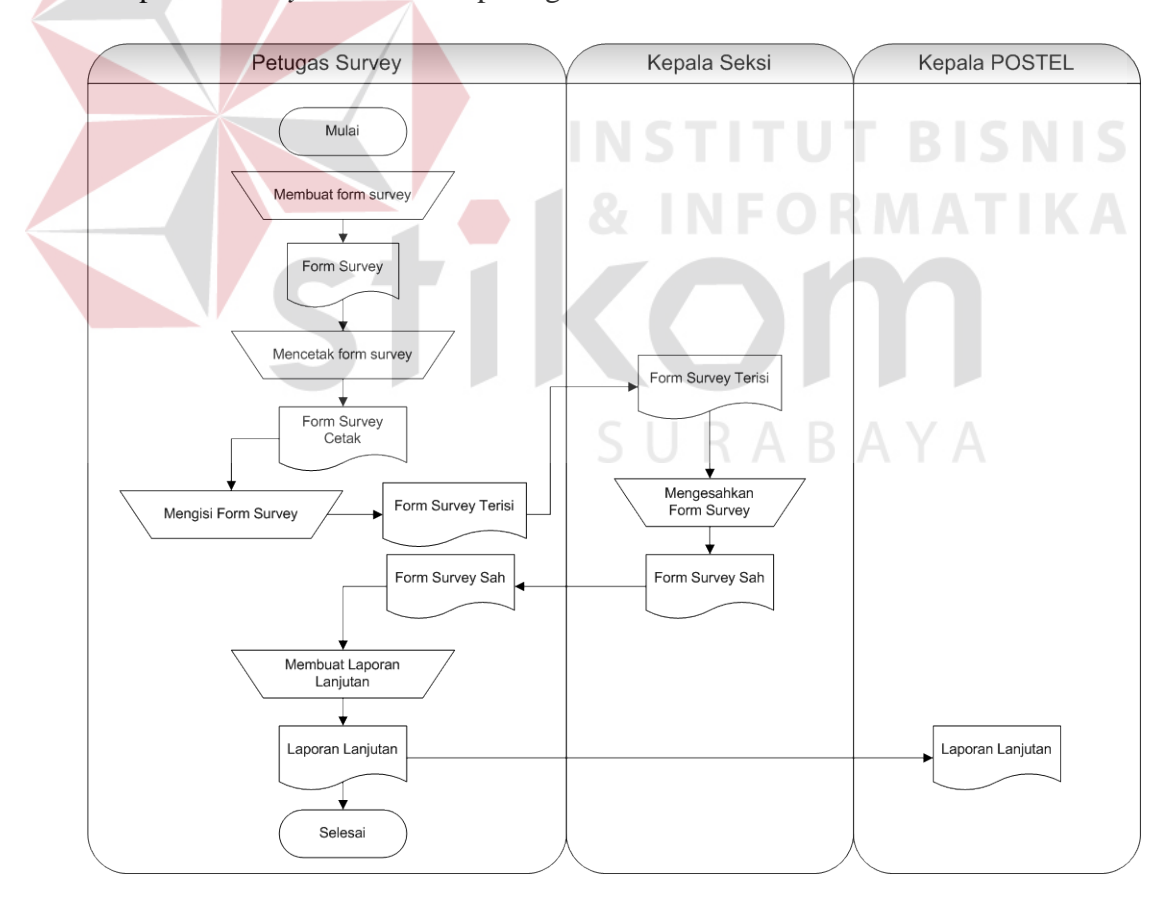

Gambar 4.1 Dokumen *Flow* Pelaporan *Survey*

#### **4.2. Sistem Flow Pelaporan** *Survey*

#### **4.2.1. Sistem Flow Melakukan** *Survey*

Pada sistem *flow* melakukan *survey* ini, proses dimulai dari pemeriksaan *user*-*password*, apabila sesuai akan dilanjutkan dengan menyimpan data *survey*, mencetak *form survey*, dan diakhiri dengan logout. Gambar sistem *flow* melakukan *survey* bisa dilihat pada gambar 4.2

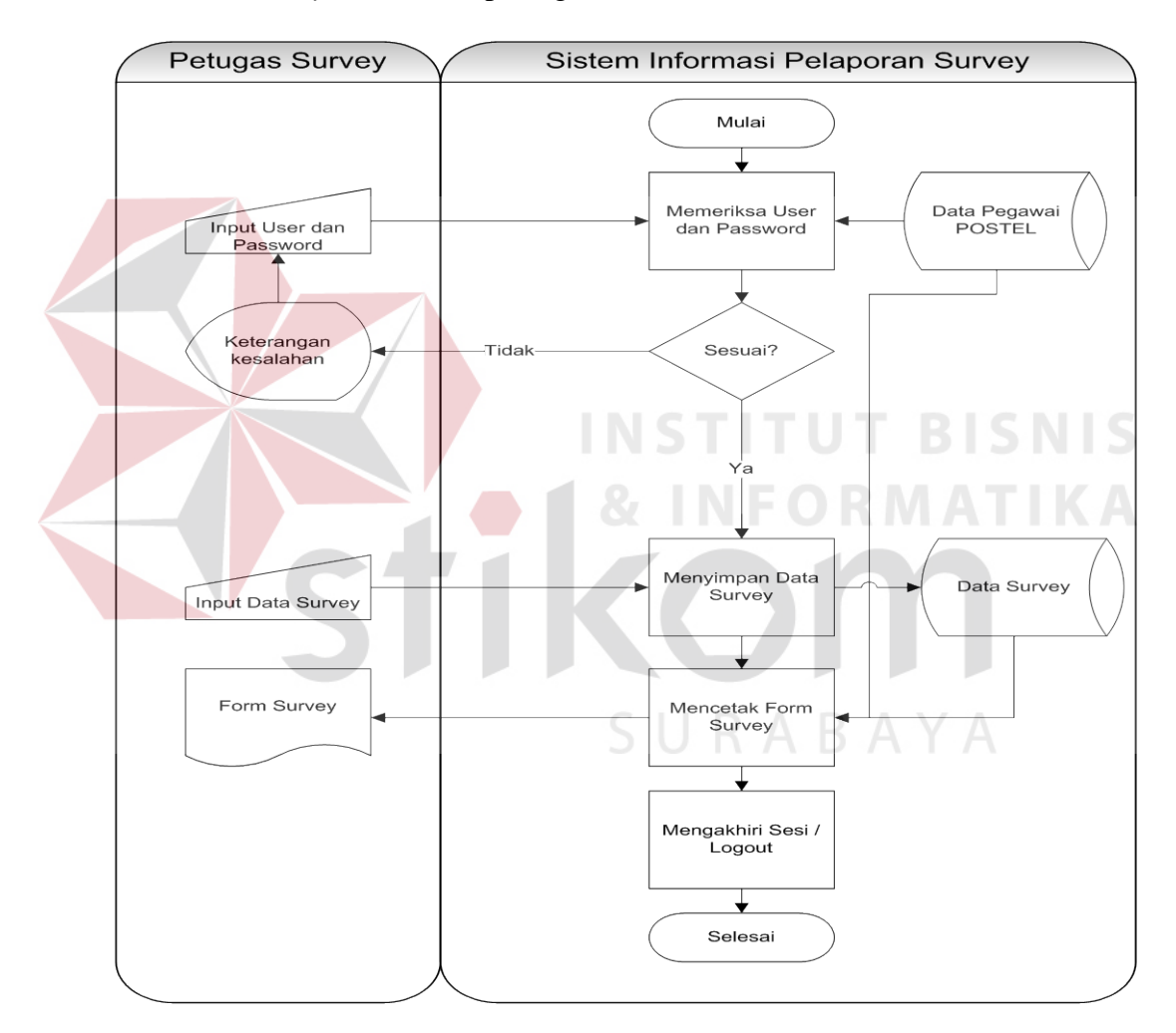

Gambar 4.2 Sistim *Flow* Melakukan *Survey*.

#### **4.2.2. Sistem Flow Melihat Data** *Survey*

Pada sistem *flow* melihat data *survey* ini, proses dimulai dari pemeriksaan *user*-*password*, apabila sesuai akan dilanjutkan dengan mencari data sesuai kata kunci, menampilkan data, mencetak data sesuai pilihan cetak dan diakhiri logout . Gambar sistem *flow* melihat data bisa dilihat pada gambar 4.2

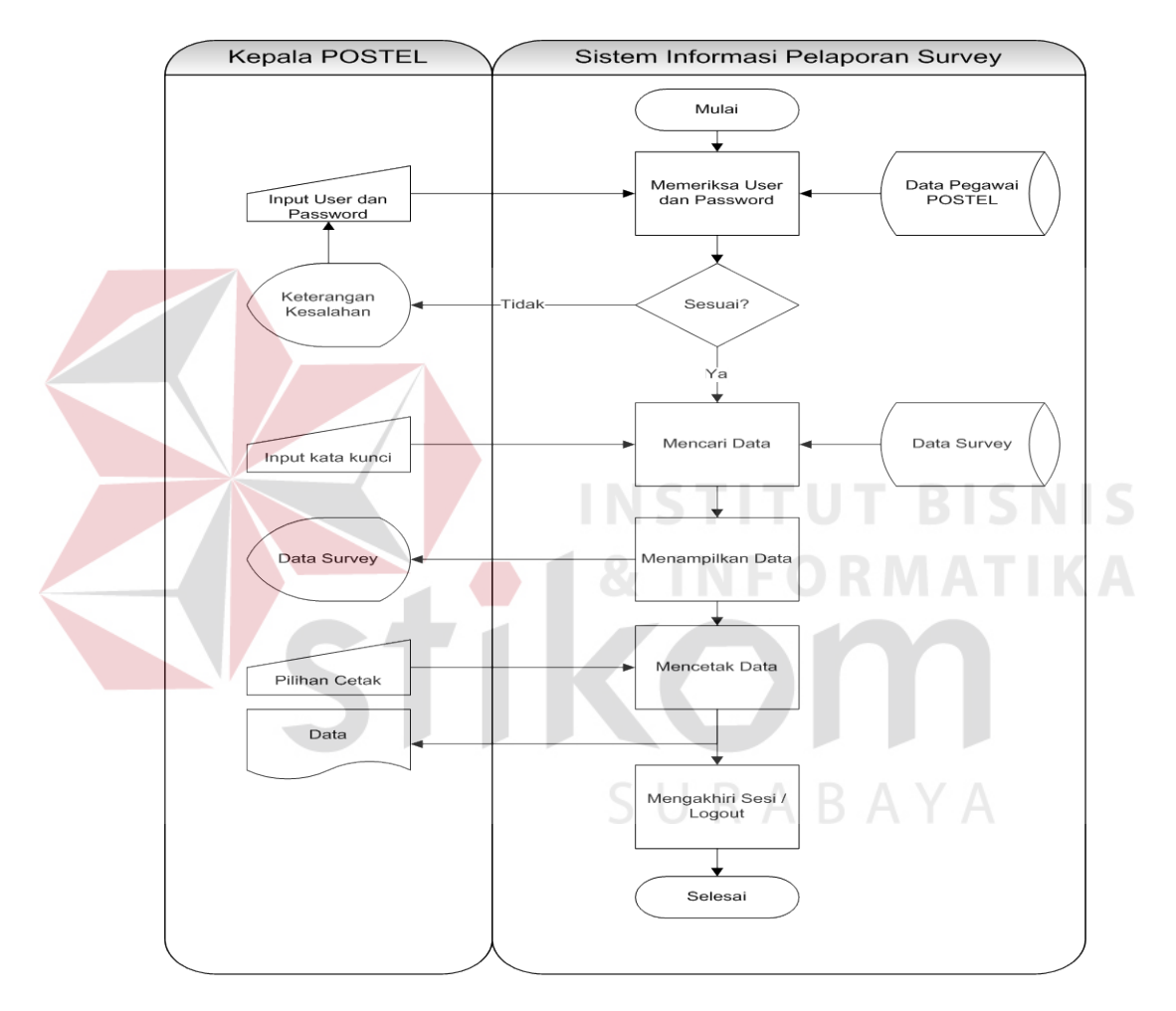

Gambar 4.2 Sistem *Flow* Melihat Data *Survey*.

# **4.3. Diagram HIPO**

Berikut merupakan HIPO (Hierarki *Input*-Proses-*Output*) pada Aplikasi

Pelaporan *Survey*.

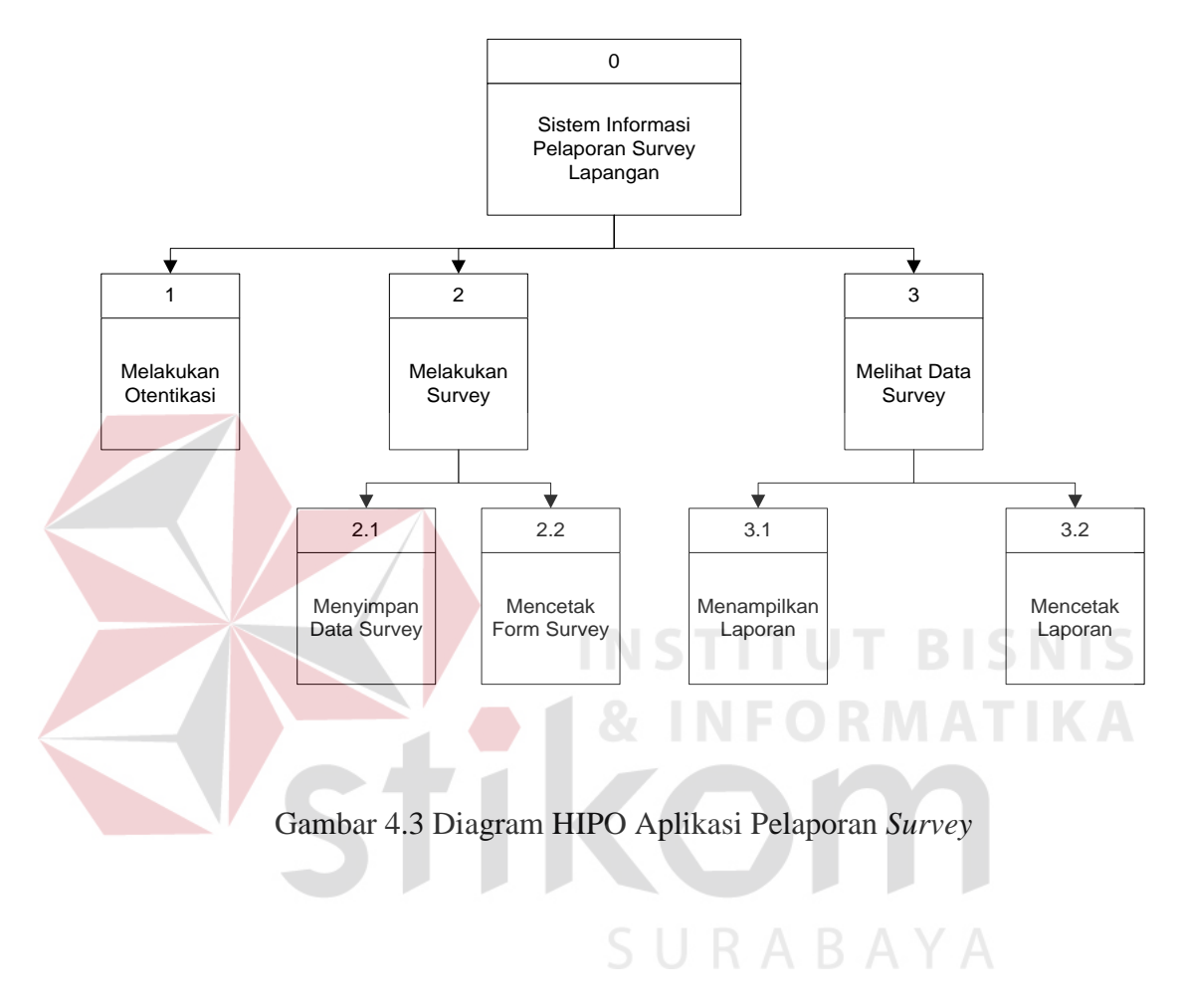

# **4.4. DFD (***Data Flow Diagram***)**

### **4.4.1. DFD Level Konteks**

Berikut merupakan konteks diagram dari Aplikasi Pelaporan *Survey* dimana terdapat dua buah entitas yaitu petugas *survey* dan kepala POSTEL dan sebuah proses yaitu Aplikasi Pelaporan *Survey*.

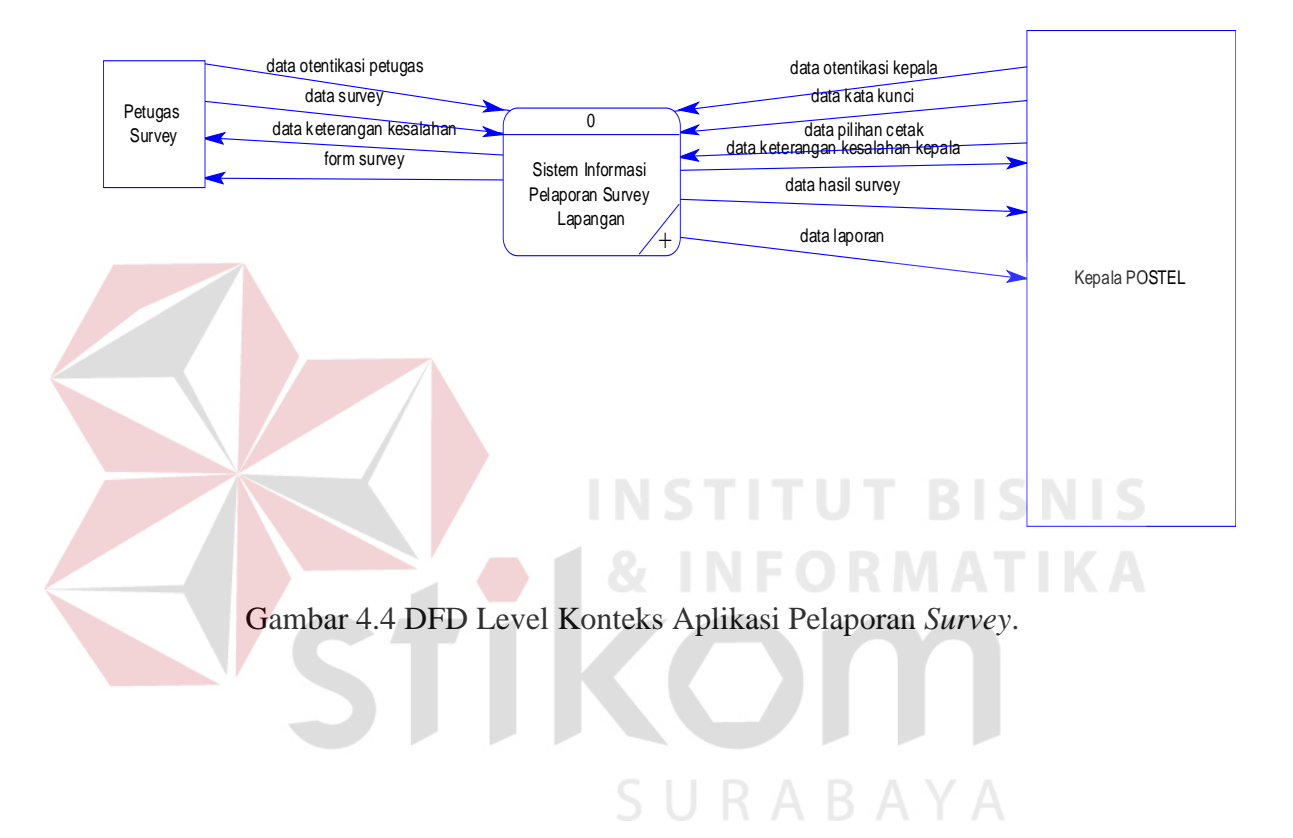

# **4.4.2. DFD Level 0**

Berikut ini adalah merupakan DFD Level 0 dari Aplikasi Pelaporan *Survey* yang menjelaskan hasil aliran data dari konteks diagram.

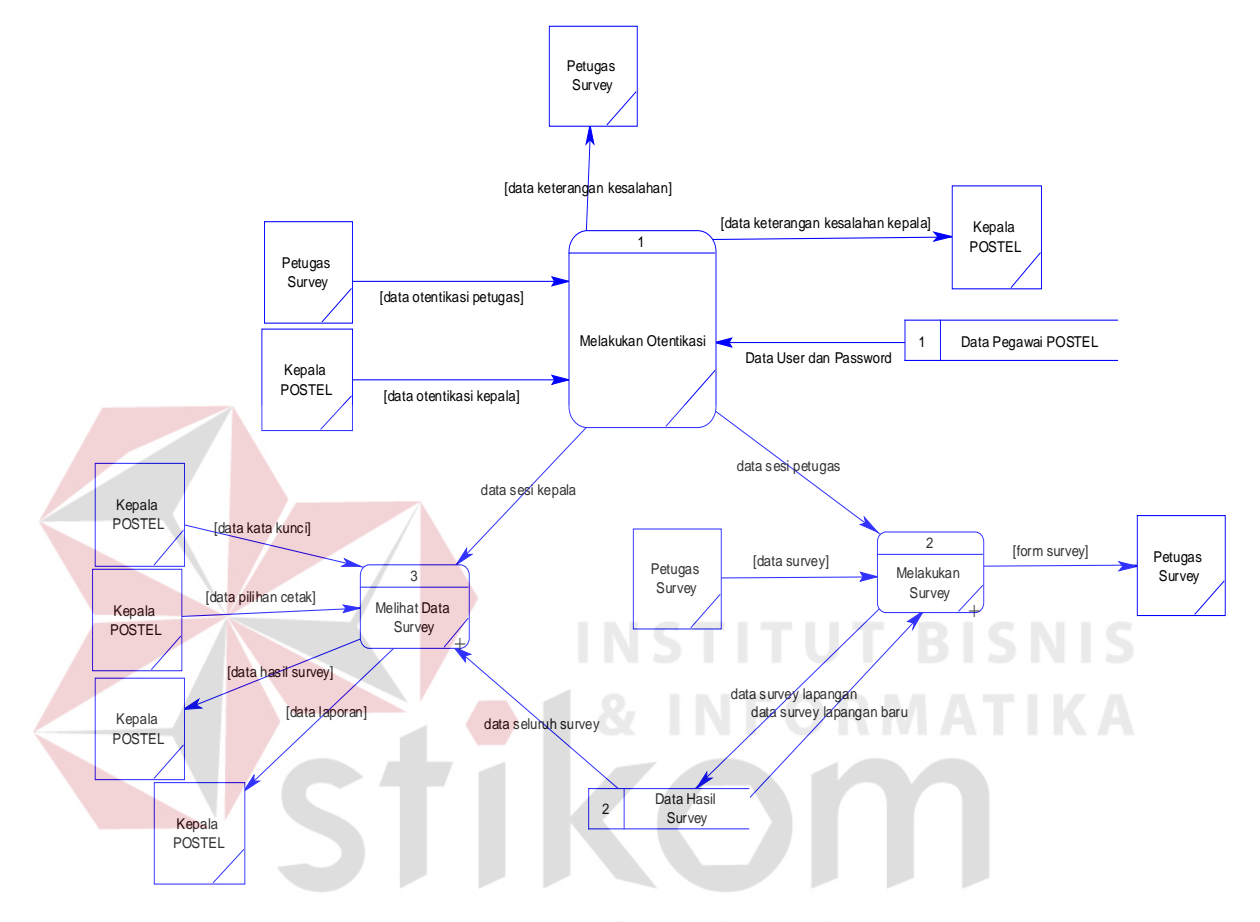

Gambar 4.5 DFD Level 0 Aplikasi Pelaporan *Survey*

### **4.4.3. DFD Level 1**

#### **A. DFD Level 1 Melakukan** *Survey*

Berikut ini merupakan *Data Flow Diagram* (DFD) level 1 yang merupakan pengembangan dari DFD *level* 0. Pada DFD level 1 ini, terdapat dua buah proses yaitu Menyimpan Data *Survey* dan Mencetak *Form Survey*. Pada DFD ini, Petugas *Survey* Memasukkan Data *Survey* dan data *survey* lapangan masuk ke data hasil *survey* kemudian dilanjutkan Mencetak Form *survey* yang mengambil data dari data hasil *survey* dan menghasilkan form *survey*

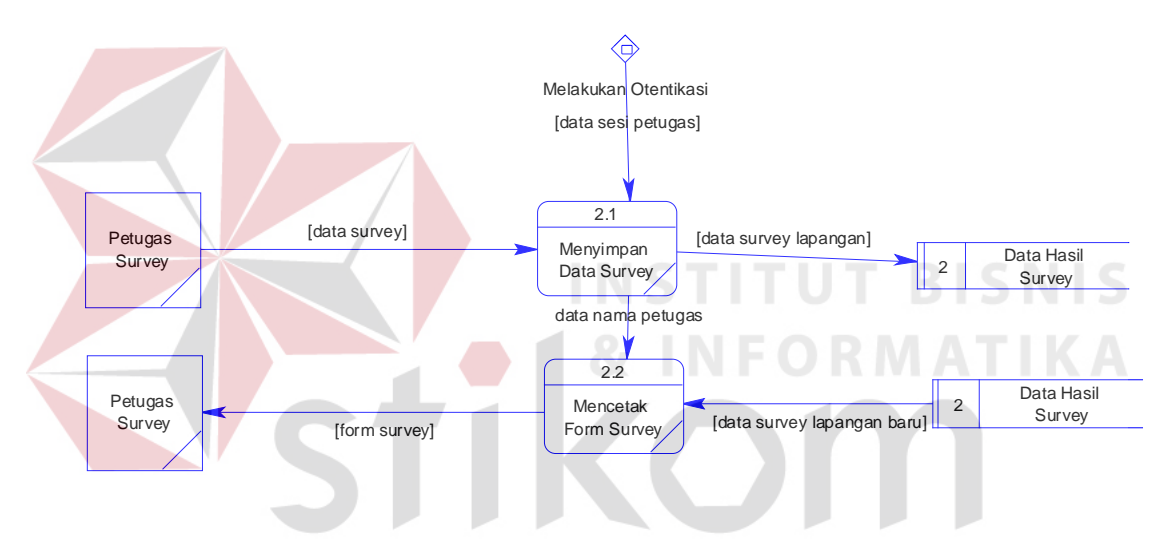

Gambar 4.6 DFD Level 1 Melakukan *Survey*

# **B. DFD Level 1 Melihat Data** *Survey*

Pada DFD Level 1 Melihat Data *Survey* terdapat dua buah proses yaitu Menampilkan Laporan dan Mencetak Laporan dimana kedua proses berjalan seiring *input* dari Kepala POSTEL. Pada DFD ini, dimulai dari proses Menampilkan Laporan dimana Kepala POSTEL memasukkan data kata kunci dan laporan ditampilkan dari data seluruh *survey*. Pada proses Mencetak Laporan, Kepala POSTEL memasukkan data pilihan cetak dan menghasilkan data laporan.

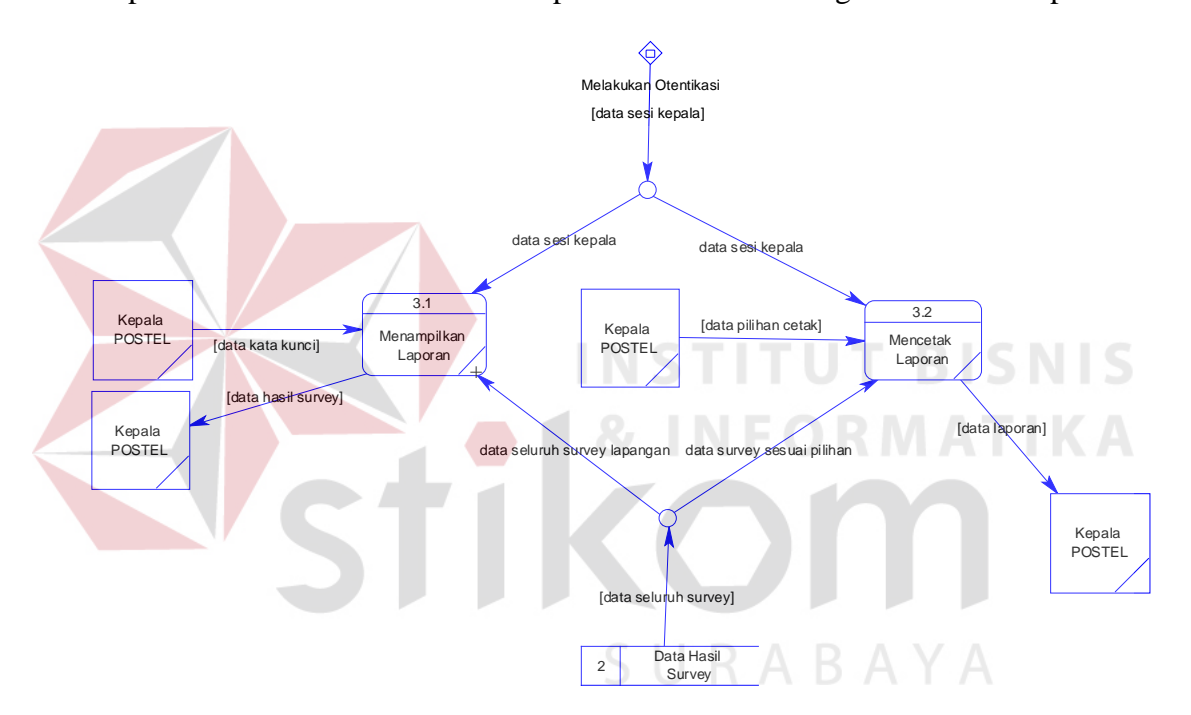

Gambar 4.7 DFD Level 1 Melihat Data

#### **4.4.4. DFD Level 2 Menampilkan Laporan**

 Berikut merupakan DFD level 2 Menampilkan Laporan yang memiliki dua buah proses yaitu Mencari Data dan Menampilkan Data dimana dimulai dari Mencari Data berdasarkan data kata kunci dan Menampilkan Data yang berisi data *survey* sesuai kata kunci. Pada proses Mencari Data, Kepala POSTEL memasukkan data kata kunci dan menghasilkan data *survey* sesuai kata kunci yang dilanjutkan proses Menampilkan Data yang menghasilkan data hasil *survey*.

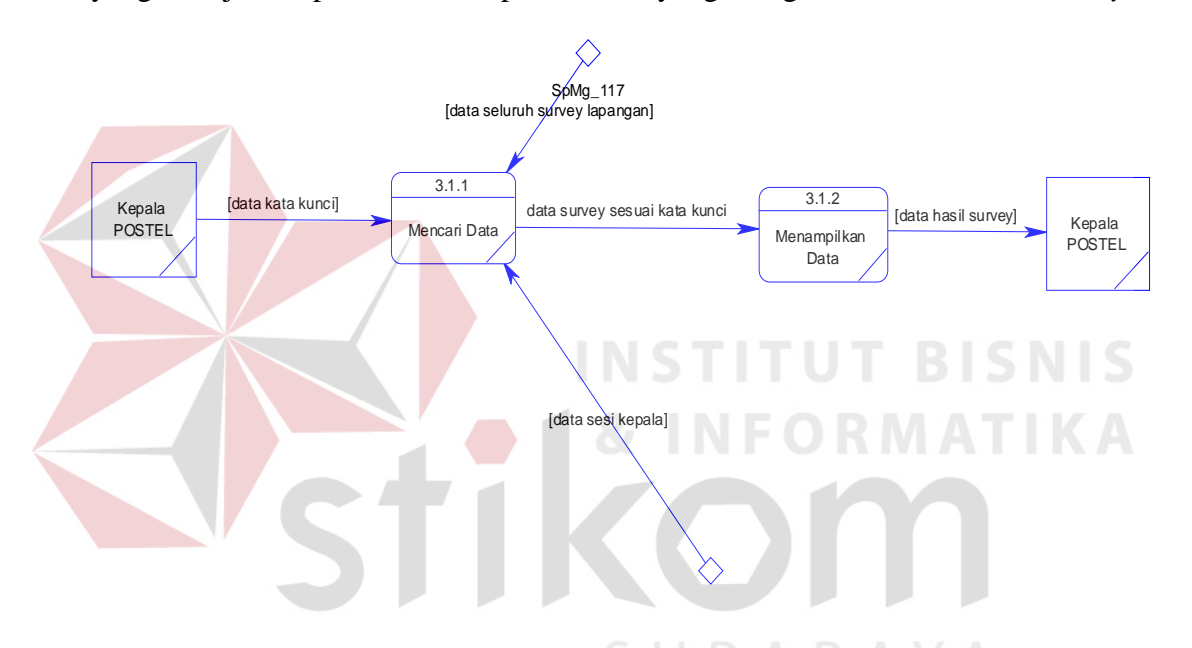

Gambar 4.8 DFD Level 2 Menampilkan Laporan.

#### **4.5.1. CDM (***Conceptual Data Model***)**

*Entity Relationship Diagram* (ERD) merupakan gambaran struktur *database* dari Aplikasi Pelaporan *Survey*. ERD ini dibagi menjadi 16 bagian yaitu Pengusaha, Jasa, *Surveyor*, Jastip, Jastel, file\_data, ISP, OS, status\_usaha, kondisi\_pc, kawasan\_usaha, bidang\_usaha, sumberdaya, stat\_OS, merk\_pc, dan sis\_pengaman\_konten. Gambar CDM Aplikasi Pelaporan *Survey* ini bisa dilihat pada Gambar 4.8 dibawah ini.

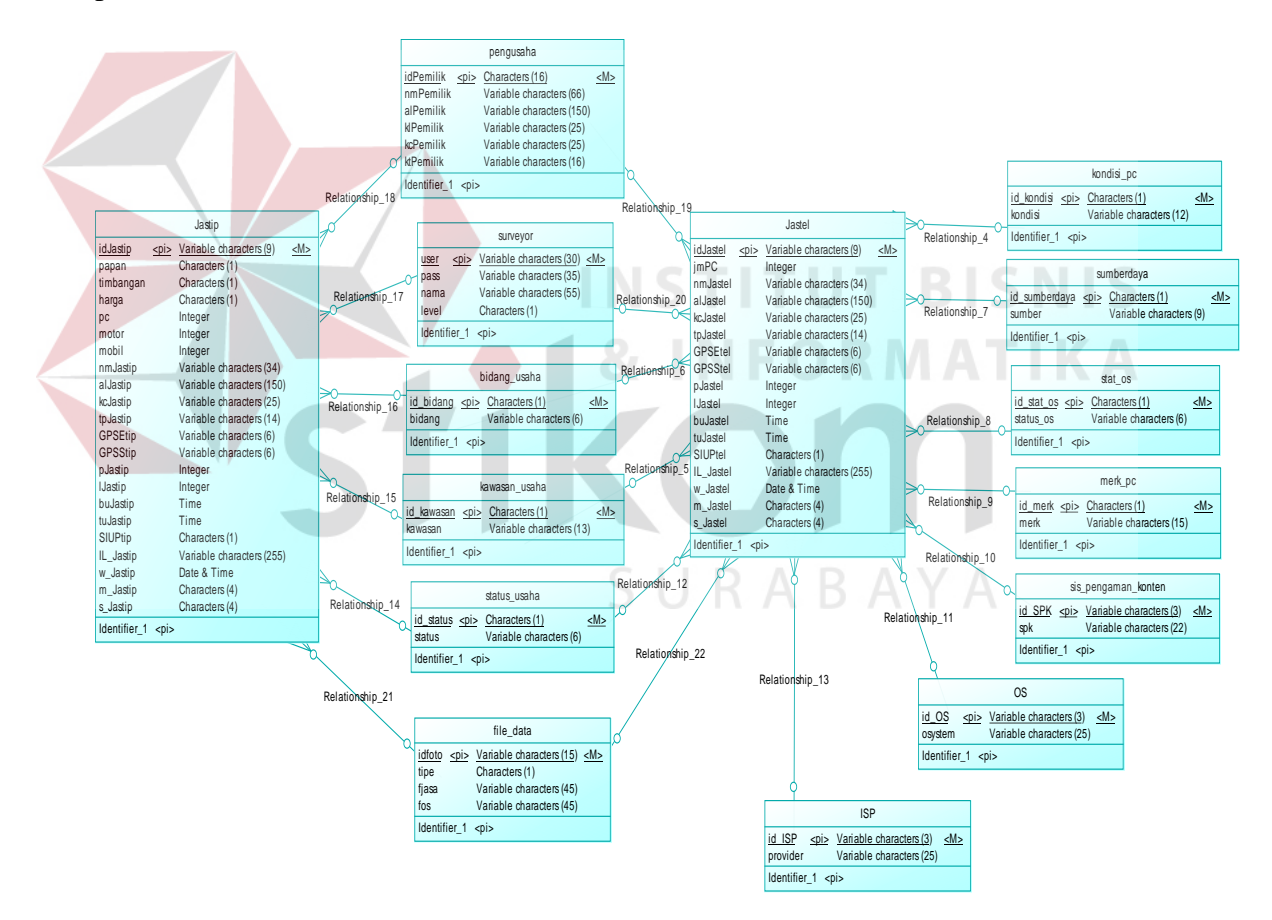

Gambar 4.8 CDM Aplikasi Pelaporan *Survey*

#### **4.5.2. PDM (***Physical Data Model***)**

*Physical Data Model* dari Aplikasi Pelaporan *Survey* yang menjabarkan relasi antar entity dari CDM dapat dilihat pada Gambar 4.9 berikut :

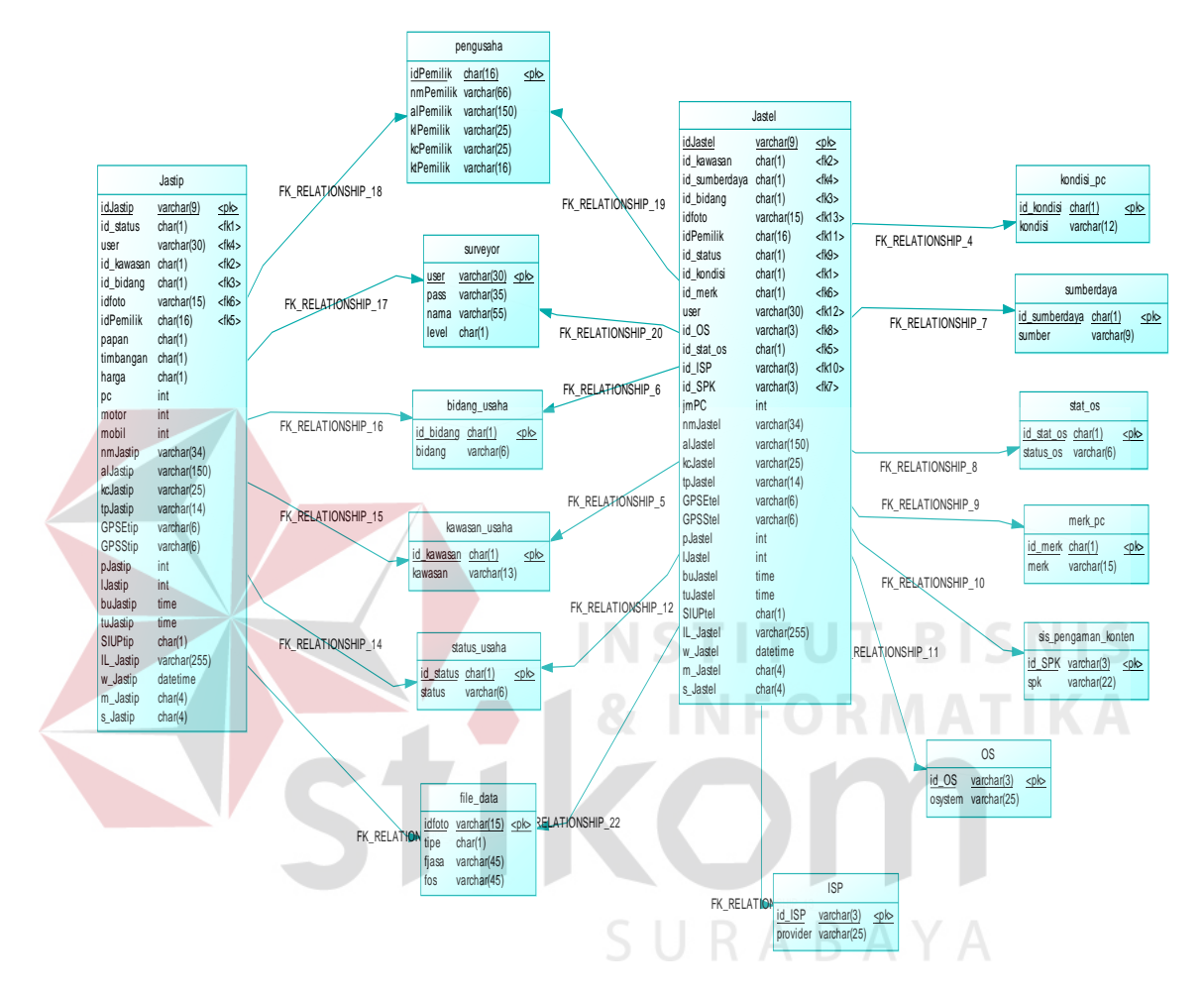

Gambar 4.9 PDM Aplikasi Pelaporan *Survey*

# **4.6. Struktur Tabel**

Sesuai dengan CDM, Aplikasi Pelaporan *Survey* memiliki 16 tabel. Berikut merupakan struktur *database* dari PDM Aplikasi Pelaporan *Survey* yang disesuaikan dengan struktur yang ada pada sistem basis data MySQL versi 5.0.

# 1. Tabel Pengusaha

Fungsi : menyimpan data pengusaha jasa

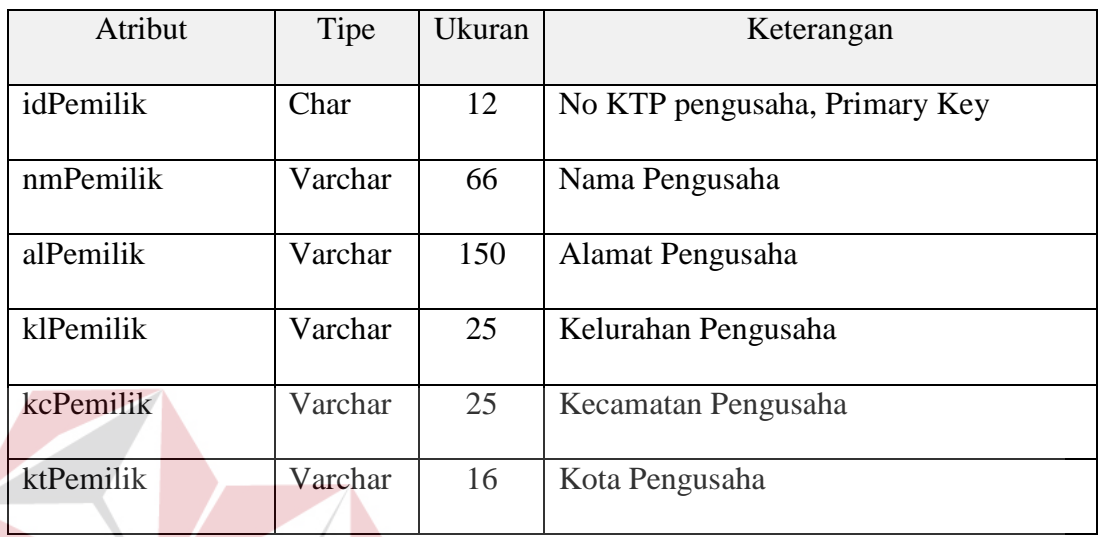

# Tabel 4.1 Tabel Pengusaha

2. Tabel Jastel

# **INSTITUT BISNIS**

Fungsi : menyimpan data jasa telekomunikasi  $\Box$   $\Box$   $\Box$   $\Box$ 

Tabel 4.2 Tabel Jastel

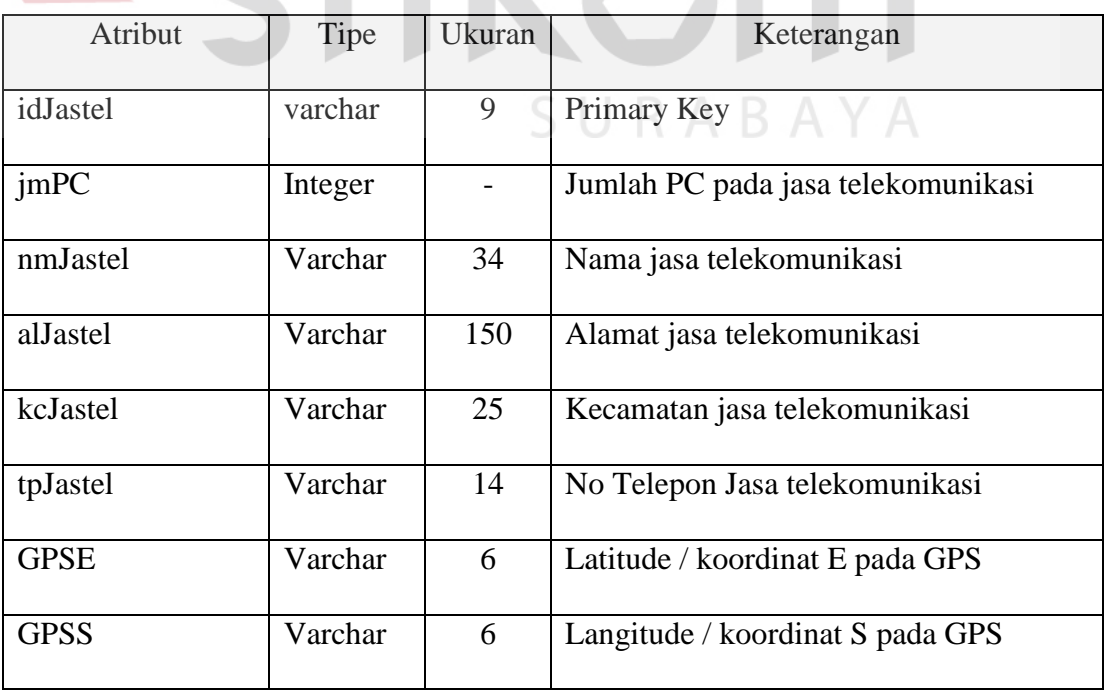

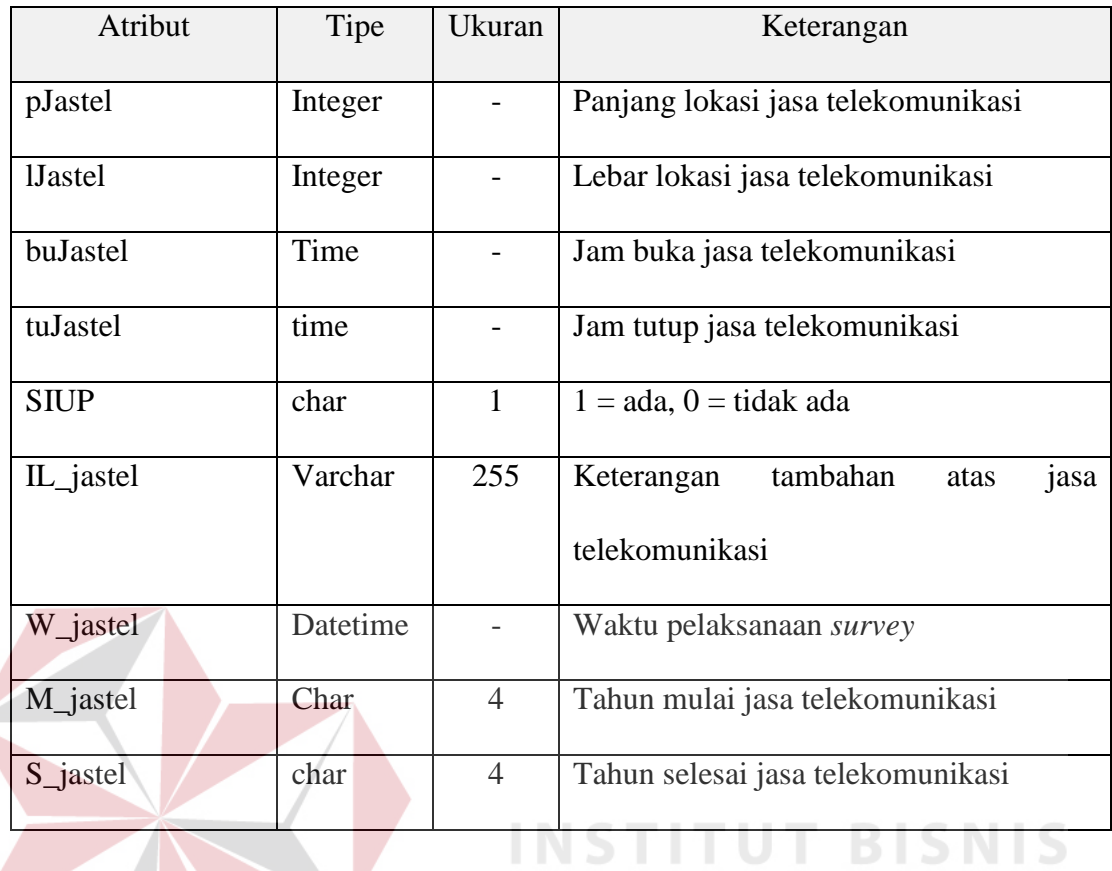

3. Tabel Jastip

# ORMATIKA

Fungsi : menyimpan data jasa titipan

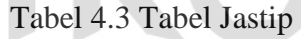

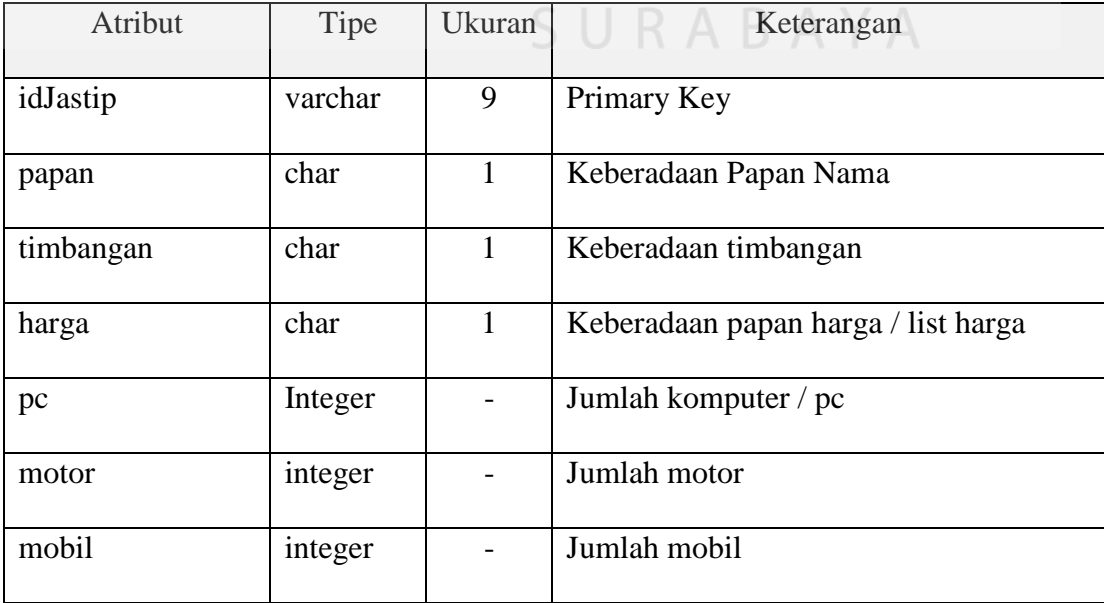

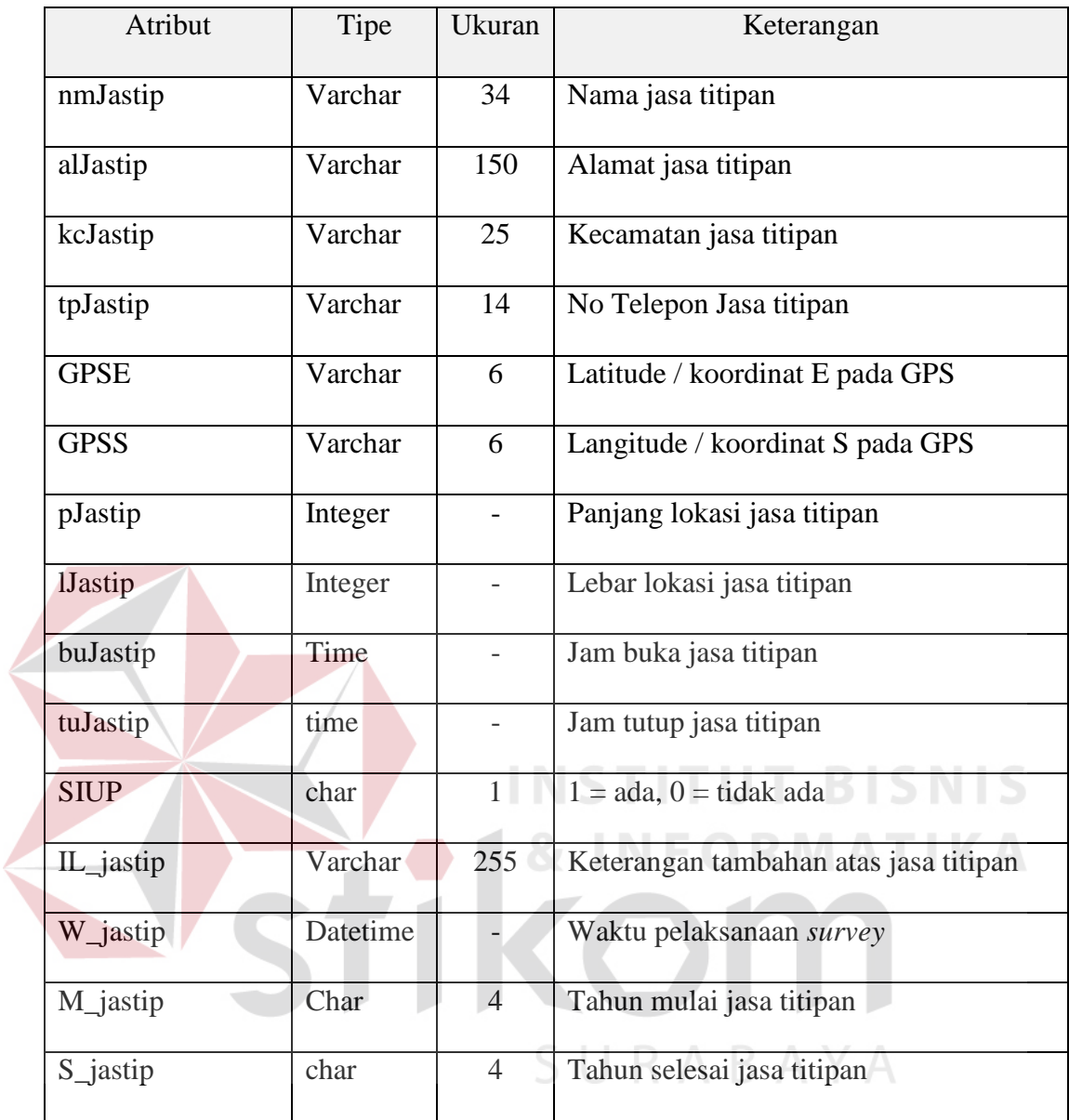

4. Tabel file\_data

Fungsi : menyimpan data foto jasa

# Tabel 4.4 Tabel file\_data

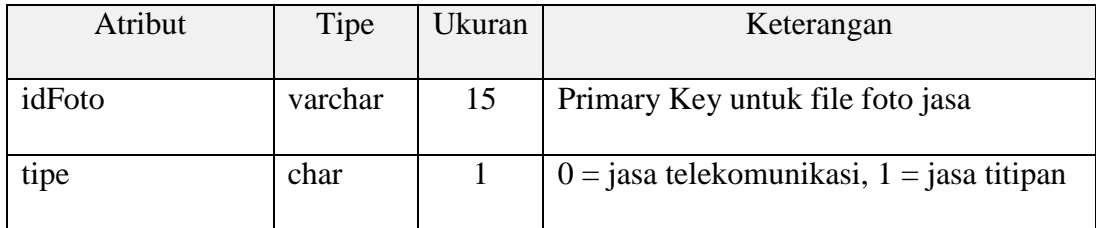

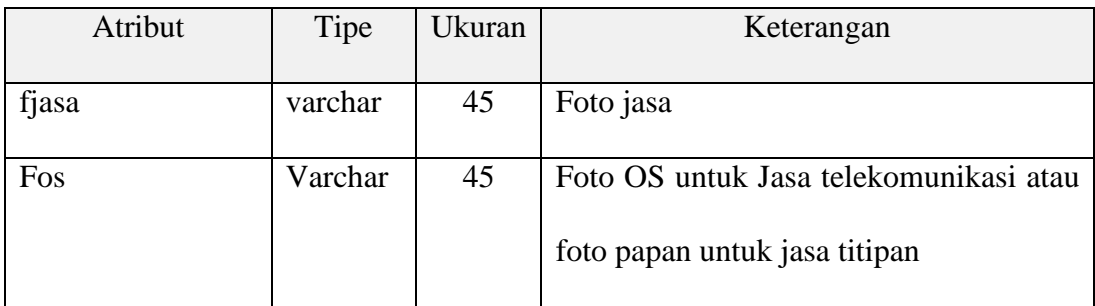

### 5. Tabel status\_usaha

Fungsi : menyimpan status tempat usaha jasa

# Tabel 4.5 Tabel status\_usaha

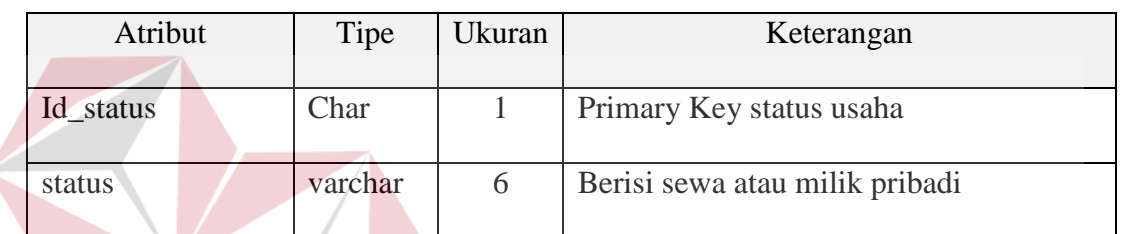

6. Tabel kawasan\_usaha

# **INSTITUT BISNIS**

Fungsi : menyimpan data kawasan usaha jasa  $\top$  ORMATIKA

# Tabel 4.6 Tabel kawasan\_usaha

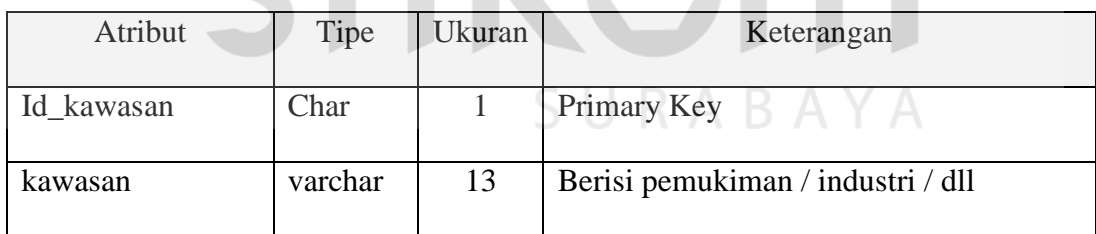

7. Tabel bidang\_usaha

Fungsi : menyimpan data bidang usaha jasa

# Tabel 4.7 Tabel bidang\_usaha

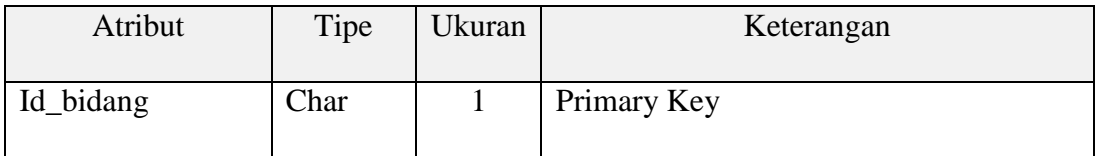

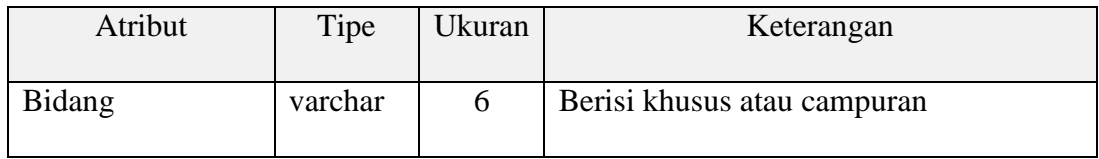

8. Tabel merk\_pc

Fungsi : menyimpan data merk PC jasa telekomunikasi

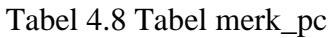

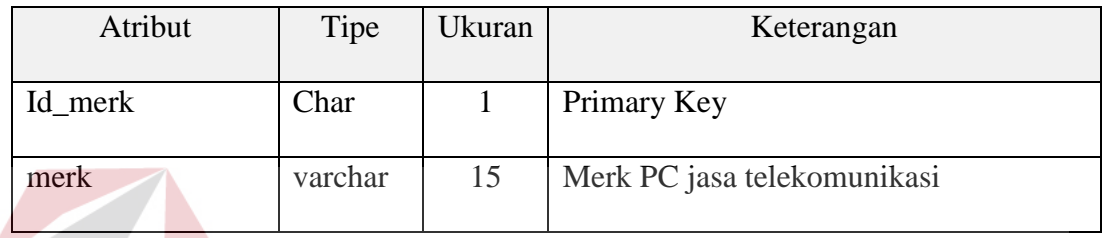

9. Tabel kondisi\_pc

Fungsi : menyimpan data kondisi fisik PC jasa telekomunikasi **NIS** 

Tabel 4.9 Tabel kondisi\_pc

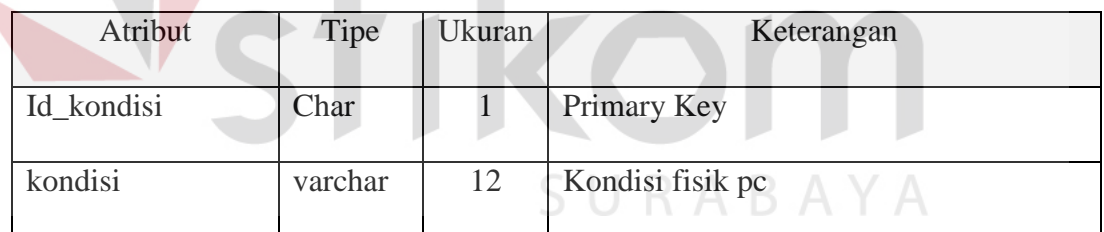

10. Tabel stat\_OS

Fungsi : menyimpan data status sistem operasi jasa telekomunikasi

### Tabel 4.10 Tabel Stat\_OS

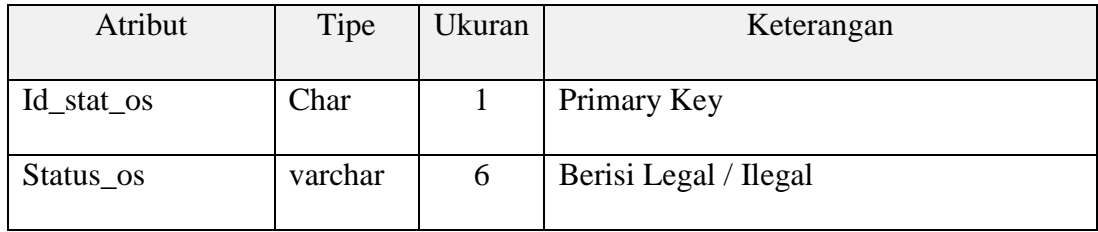

# 11. Tabel sumberdaya

Fungsi : menyimpan data sumber daya listrik jasa

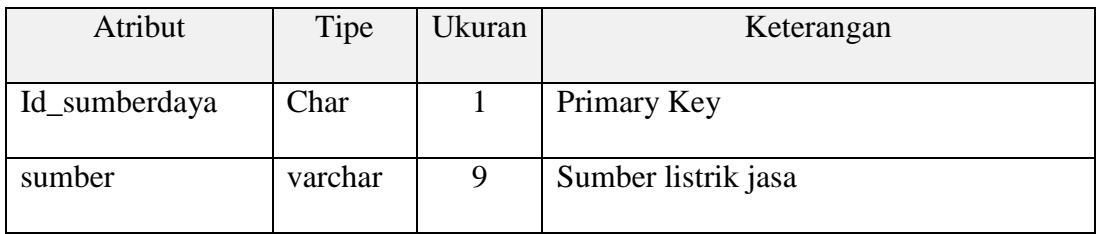

# Tabel 4.11 Tabel sumberdaya

# 12. Tabel sis\_pengaman\_konten

Fungsi : menyimpan data sistem pengaman konten jasa telekomunikasi

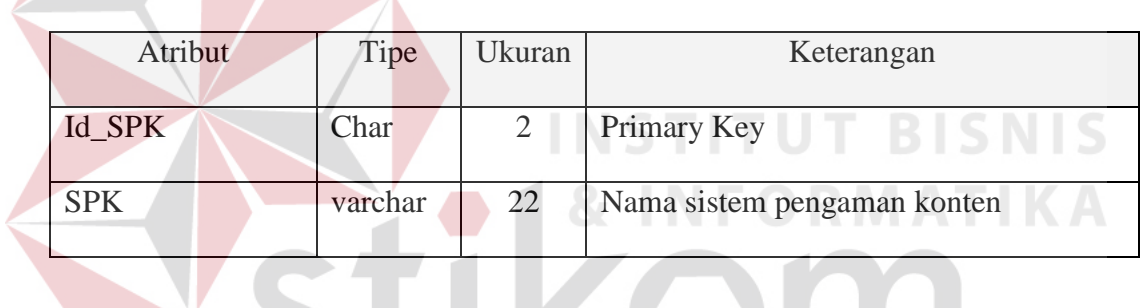

Tabel 4.12 Tabel Sis\_pengaman\_konten

13. Tabel ISP

Fungsi : menyimpan data ISP jasa telekomunikasi

# Tabel 4.13 Tabel ISP

**BAYA** 

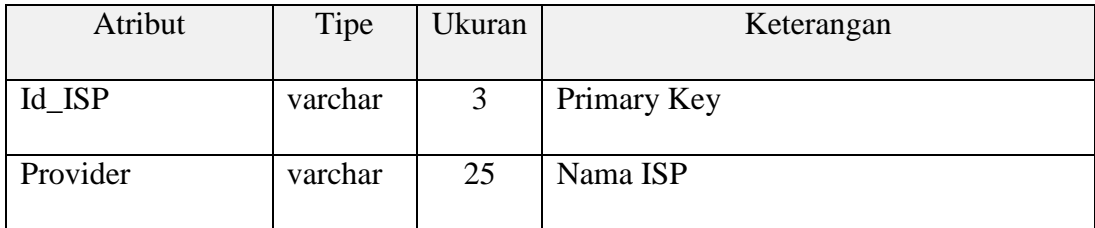

# 14. Tabel OS

Fungsi : menyimpan data sistem operasi jasa telekomunikasi

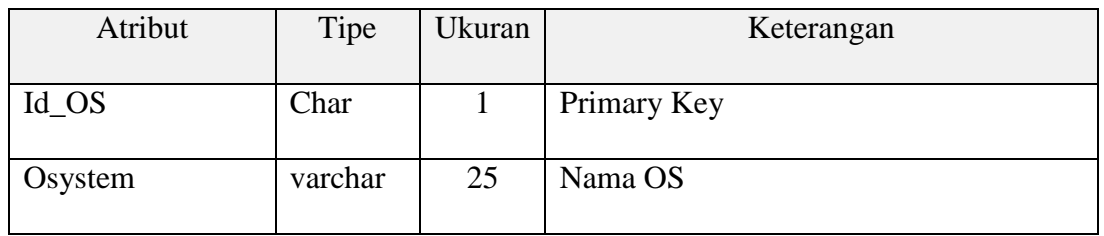

# Tabel 4.14 Tabel OS

# 15. Tabel *Surveyor*

Fungsi : menyimpan data *surveyor*

 $\overline{\phantom{a}}$ 

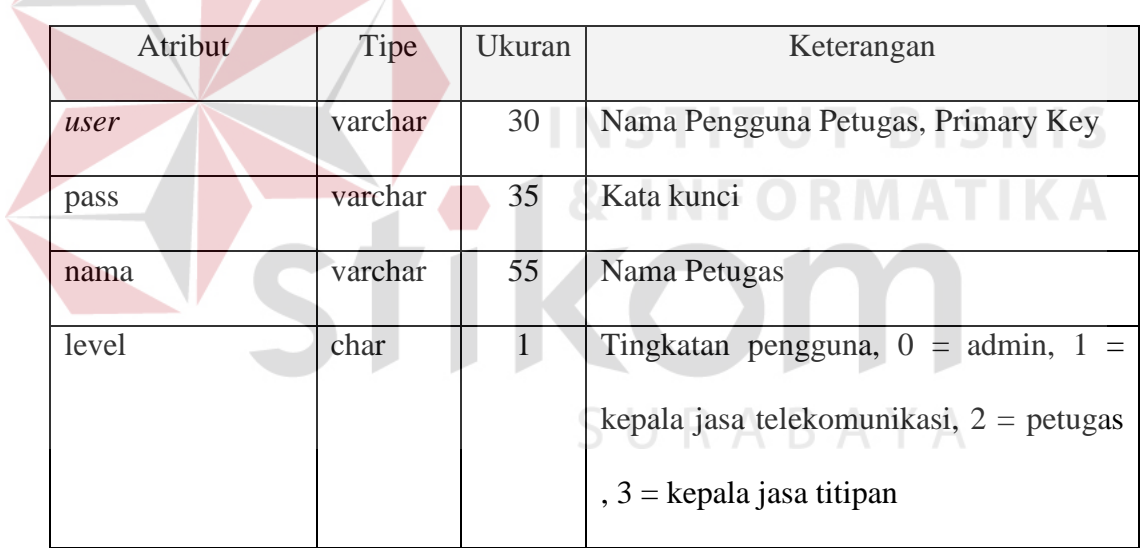

Tabel 4.15 Tabel *surveyor*

# **4.7. Interface Desain** *Input* **dan Desain** *Output*

Desain *input/output* merupakan rancangan *input/output* berupa *form* untuk memasukkan data dan laporan sebagai informasi yang dihasilkan dari pengolahan data. Berikut merupakan desain *input output* pada Aplikasi Pelaporan *Survey* :

#### **4.7.1.** *Form* **Login**

Gambar 4.10 di bawah merupakan desain *form* Login. Digunakan sebagai gerbang otentikasi atas *surveyor* yang akan melakukan proses pemasukan data hasil *survey*. Apabila otentikasi benar, *surveyor* akan diarahkan menuju halaman *survey* sesuai dengan pilihan jasa yang disurvei, apakah jasa telekomunikasi ataukah jasa titipan.

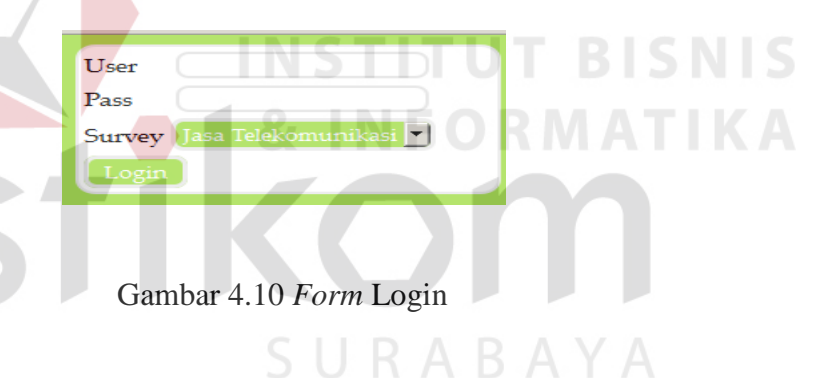

#### **4.7.2.** *Form Survey*

Gambar 4.11 di bawah merupakan desain *form* untuk *survey*, baik *survey* atas jasa telekomunikasi maupun jasa titipan akan diarahkan menuju *form* ini terlebih dahulu. Setelah memasukkan no KTP pengusaha jasa yang telah terdaftar, *surveyor* akan diarahkan menuju halaman selanjutnya. Namun, apabila no KTP tersebut tidak terdaftar, proses akan berhenti sampai pada halaman ini, dan peringatan akan muncul.

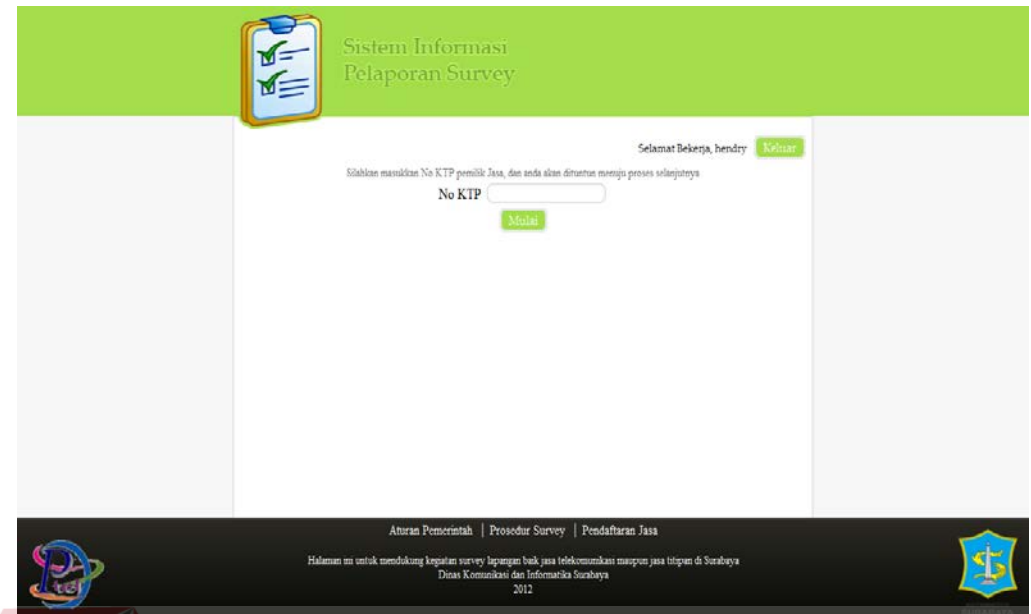

Gambar 4.11 *Form Survey*

## **4.7.3.** *Form* **Profil Jasa**

Gambar 4.12 di bawah merupakan lanjutan *form survey* berupa pengisian profil dari jasa. Baik *survey* atas jasa telekomunikasi maupun jasa titipan juga diarahkan menuju halaman ini. Pada ketarangan di atas akan terlihat *surveyor* sedang melakukan *survey* pada jasa telekomunikasi ataukah jasa titipan. Setelah seluruh *field* terisi, *surveyor* akan diarahkan menuju halaman selanjutnya.

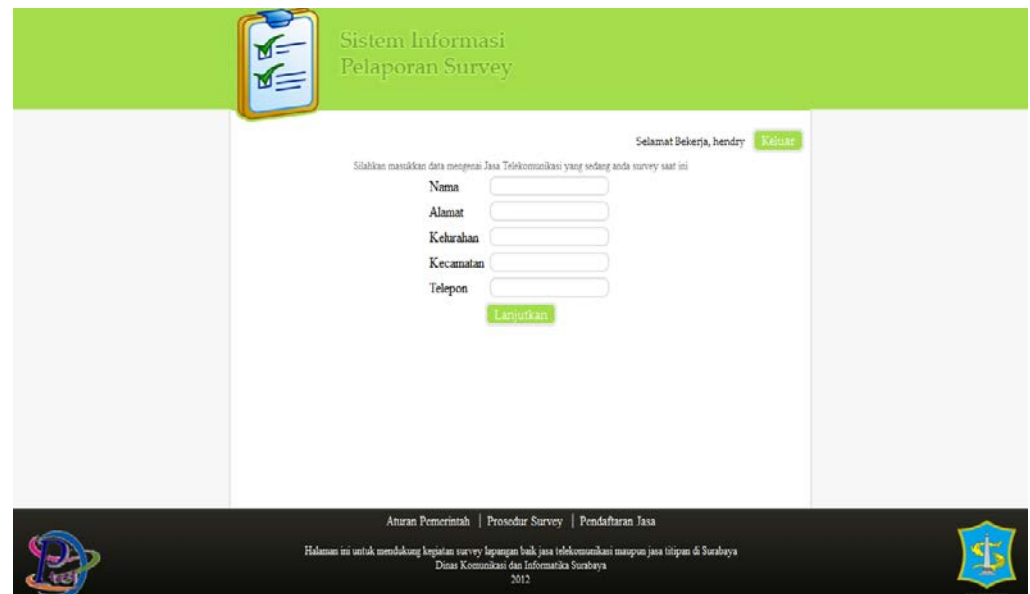

# Gambar 4.12 *Form* Profil Jasa

# **4.7.4.** *Form* **Lokasi**

Gambar 4.13 di bawah merupakan lanjutan *form survey* berupa pengisian koordinat lokasi jasa. *Surveyor* dapat memasukkan data dengan cara melakukan klik pada peta ataupun memasukkan data manual yang berasal dari pembacaan pada alat GPS. Baik *survey* atas jasa telekomunikasi maupun jasa titipan juga diarahkan menuju halaman ini. Setelah seluruh *field* terisi, *surveyor* akan diarahkan menuju halaman selanjutnya.

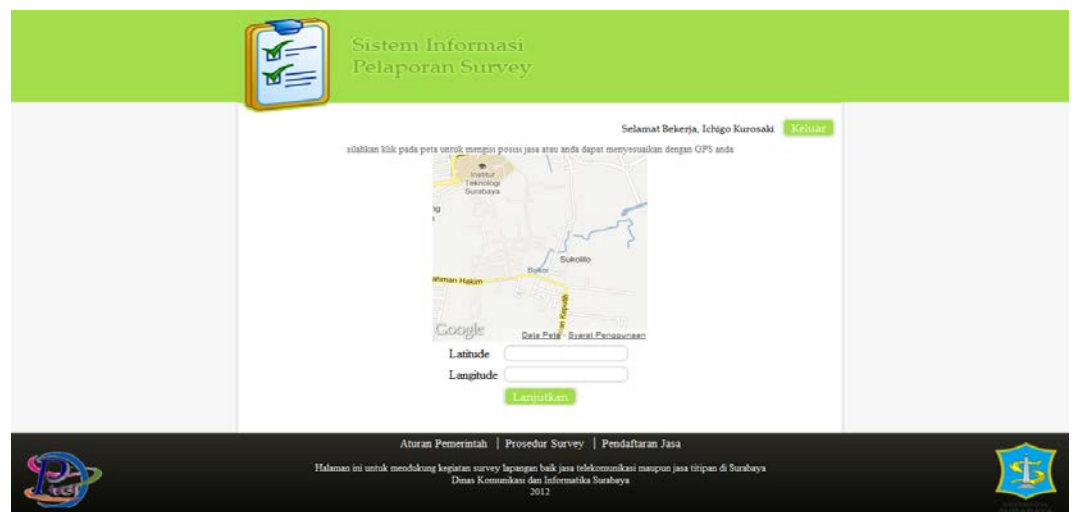

# Gambar 4.13 *Form* Lokasi

# **4.7.5.** *Form* **Status Tempat Usaha**

Gambar 4.14 di bawah merupakan lanjutan *form survey* berupa pengisian status tempat usaha, apakah milik sendiri ataukah menyewa dari pihak lain. Baik *survey* atas jasa telekomunikasi maupun jasa titipan juga diarahkan menuju halaman ini. Setelah seluruh *field* terisi, *surveyor* akan diarahkan menuju halaman selanjutnya.

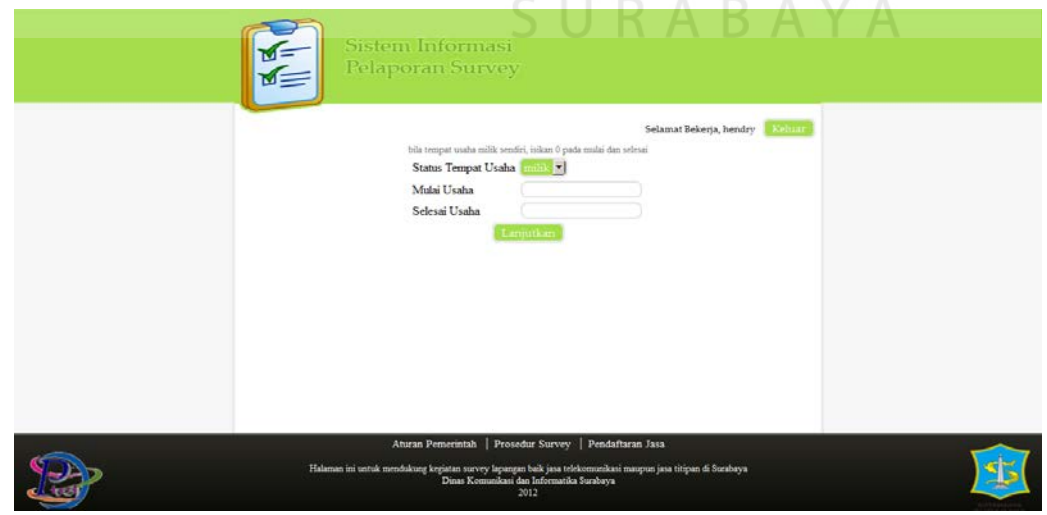

Gambar 4.14 *Form* Status Tempat Usaha

#### **4.7.6.** *Form* **Kawasan Usaha**

Gambar 4.15 di bawah merupakan lanjutan *form survey* berupa pengisian kawasan usaha dan segala keterangan fisik tentang usaha tersebut. Baik *survey* atas jasa telekomunikasi maupun jasa titipan juga diarahkan menuju halaman ini. Setelah seluruh *field* terisi, *surveyor* akan diarahkan menuju *form* keterangan komputer.

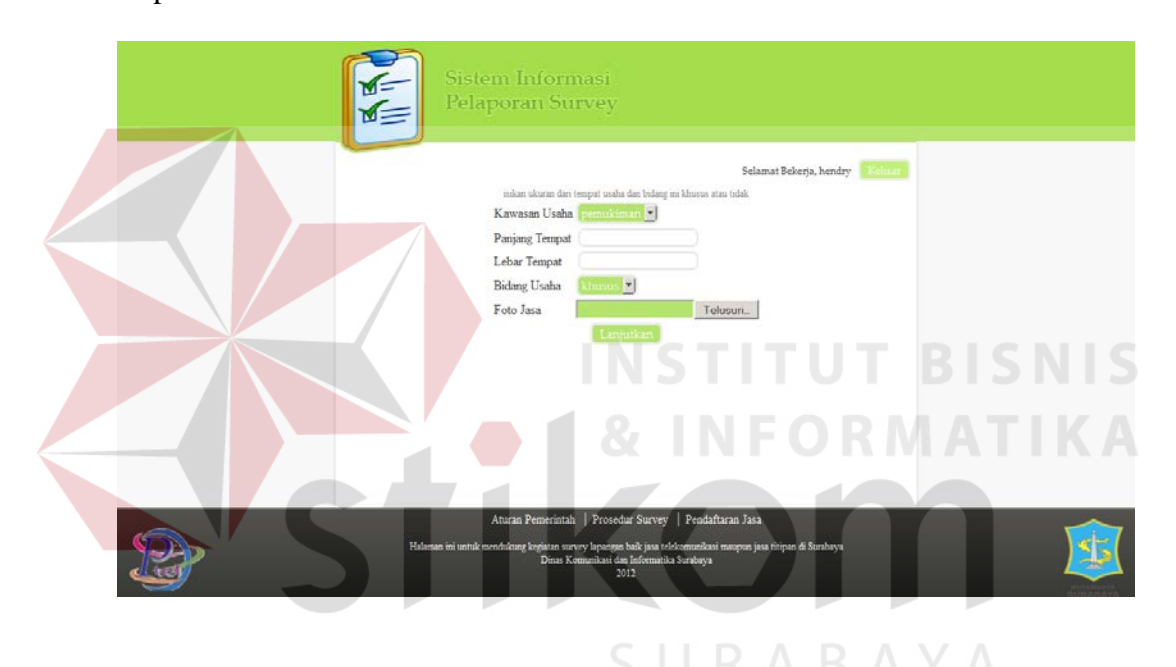

Gambar 4.15 *Form* Kawasan Usaha

### **4.7.7.** *Form* **Keterangan Komputer**

Gambar 4.16 di bawah merupakan *form* yang akan muncul untuk *survey* jasa telekomunikasi. Setelah seluruh *field* terisi, *surveyor* akan diarahkan menuju *form* operasional.

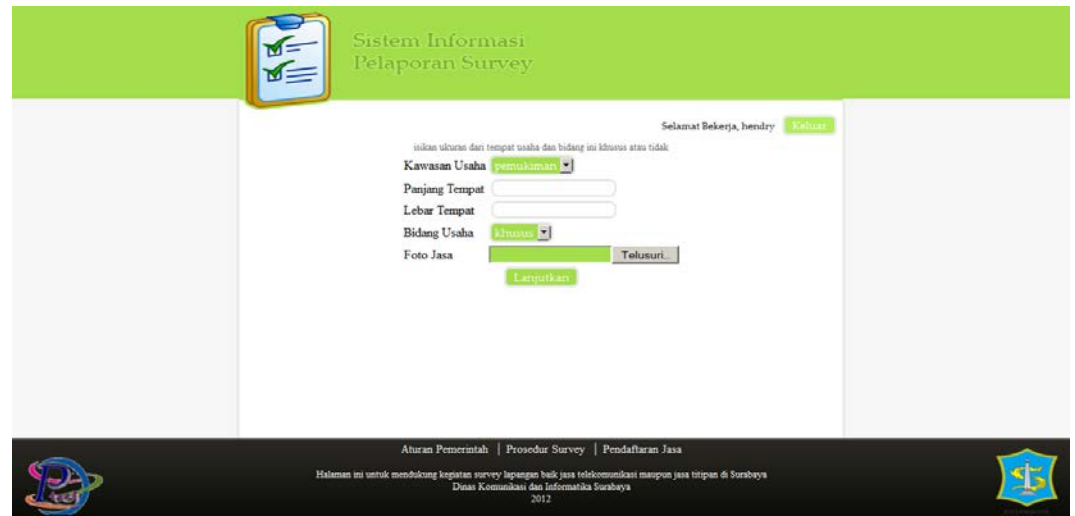

Gambar 4.16 *Form* Keterangan Komputer

# **4.7.8.** *Form* **Operasional**

Gambar 4.17 di bawah merupakan *form* yang akan muncul untuk *survey* jasa telekomunikasi dan sedikit berbeda untuk jasa titipan. Setelah seluruh *field* terisi, *surveyor* akan diarahkan menuju *form* SIUP.

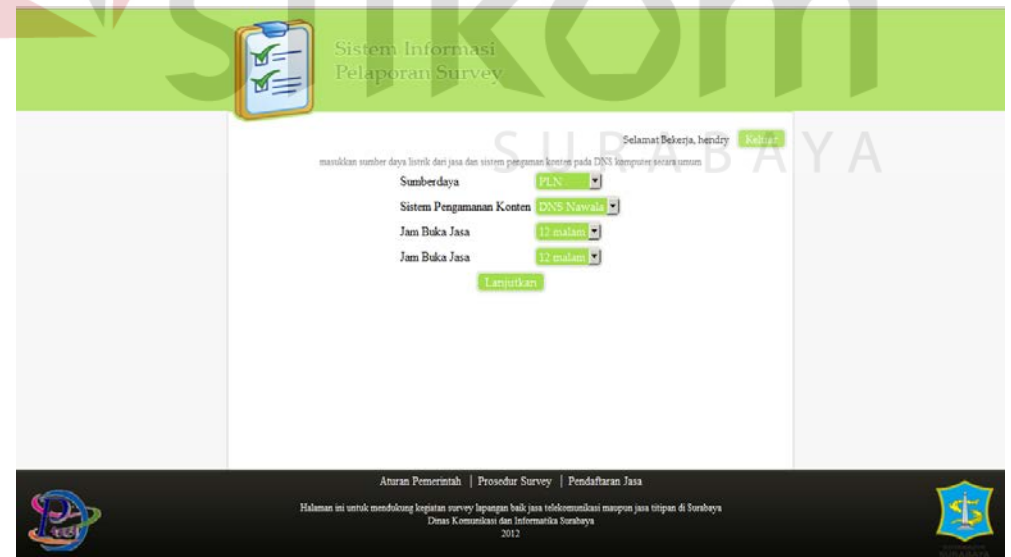

Gambar 4.17 *Form* Operasional

# **4.7.9.** *Form* **SIUP**

Gambar 4.18 di bawah merupakan *form* yang akan muncul untuk *survey* jasa telekomunikasi. Setelah seluruh *field* terisi, sistem akan langsung melakukan cetak atas *form* bukti *survey*.

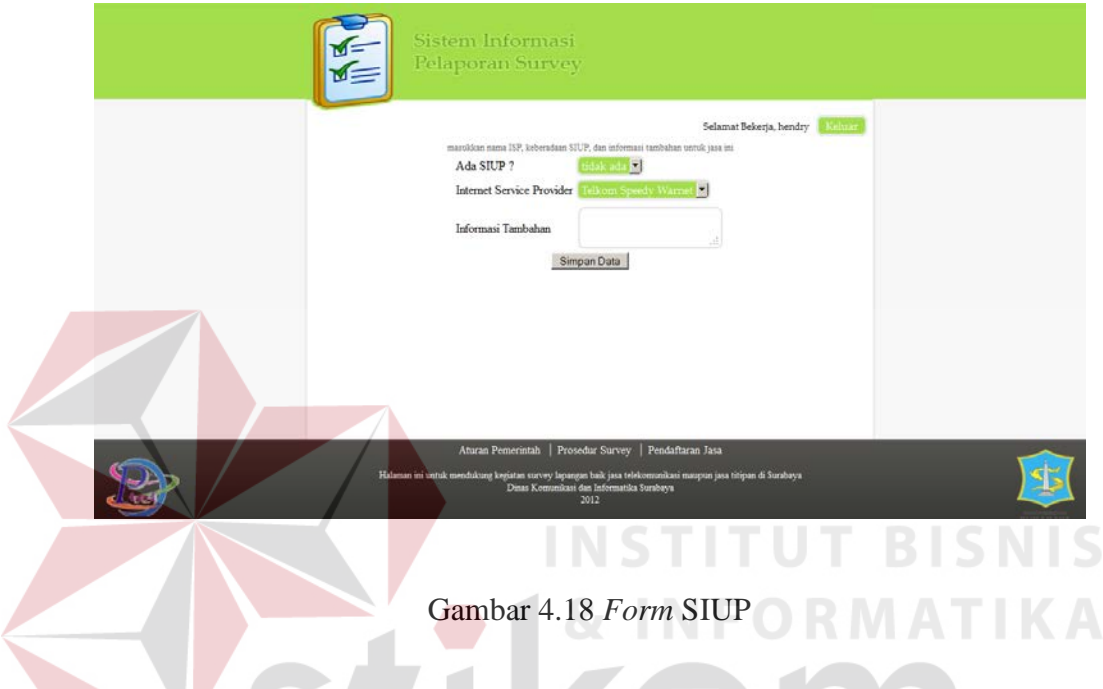

# **4.7.10.** *Form* **Perlengkapan**

Gambar 4.19 di bawah merupakan *form* yang akan muncul untuk *survey* jasa titipan. Setelah seluruh *field* terisi, *surveyor* akan diarahkan menuju *form* operasional kemudian *form* SIUP.

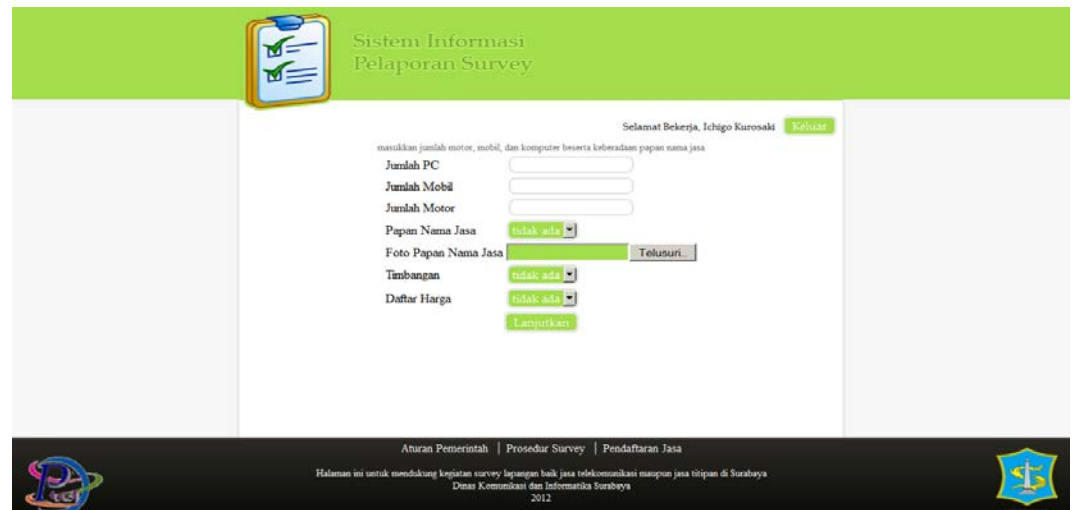

Gambar 4.19 *Form* Perlengkapan

# **4.7.11. Halaman Cetak**

Gambar 4.20 di bawah merupakan halaman terakhir untuk proses *survey* baik jasa titipan maupun jasa telekomunikasi. Halaman ini akan langsung mencetak dokumen bukti *survey*.

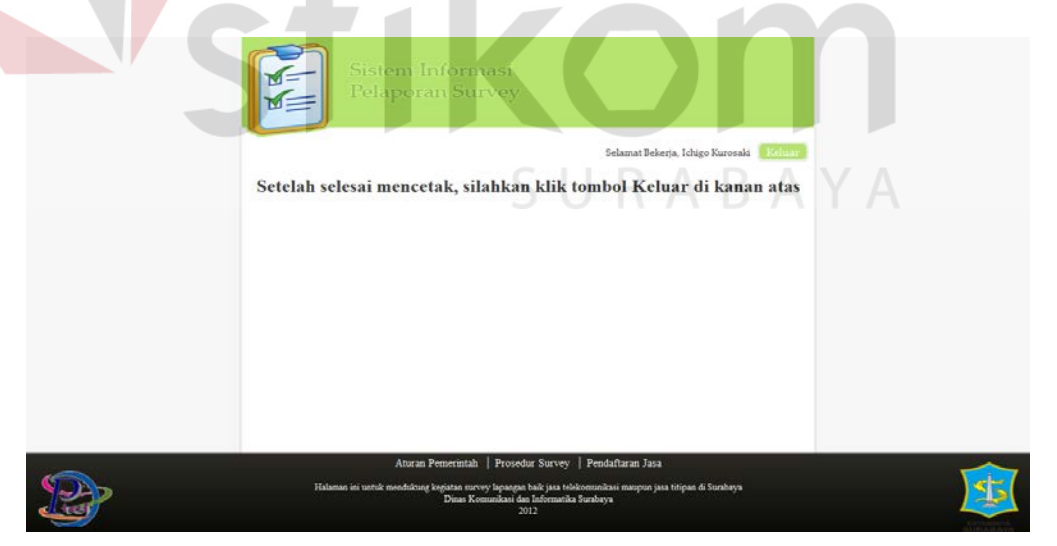

Gambar 4.20 Halaman Cetak

#### **4.7.12.** *Form* **Melihat Data** *Survey*

Gambar 4.21 di bawah merupakan *form* untuk melihat data-data atas jasa telekomunikasi maupun jasa titipan yang telah disurvei. *Form* dapat diakses setelah melalui proses otentikasi pada *form* login terlebih dahulu. Pencarian dilakukan dengan cara memilih kategori terlebih dahulu, dan memilih jasa titipan atau jasa telekomunikasi, lalu memasukkan kata kunci yang diperlukan. Setelah itu, akan muncul tabel data hasil pencarian.

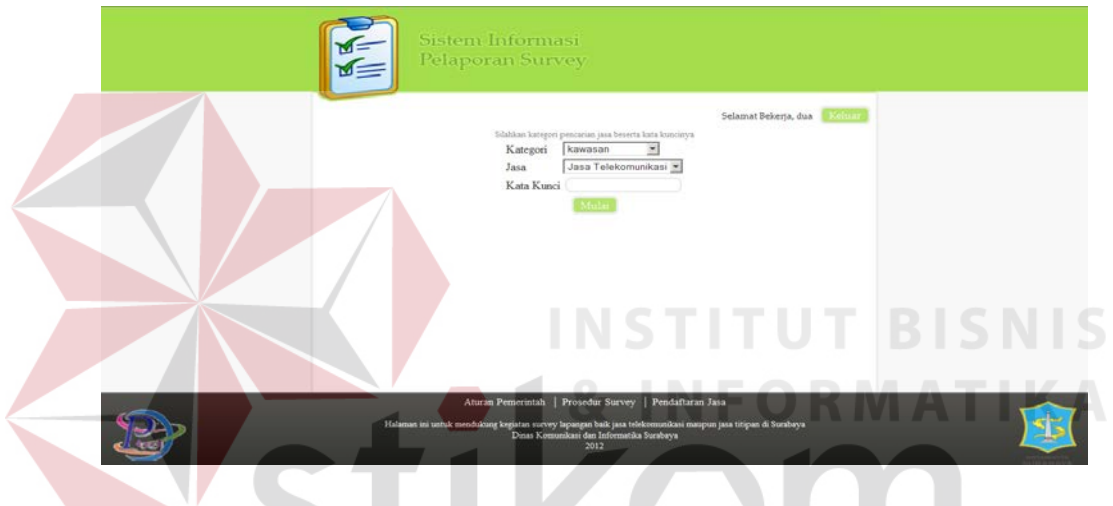

Gambar 4.21 *Form* Melihat Data *Survey*

SURABAYA

#### **4.7.13. Tabel Hasil Pencarian**

Gambar 4.22 di bawah merupakan tabel hasil pencarian pada *form* melihat data hasil *survey*. Pada tabel ini.terdapat tombol cetak untuk mencetak laporan lanjutan, tombol foto jasa untuk melihat dan mencetak foto jasa, dan tombol fotofoto OS untuk melihat dan mencetak foto OS untuk jasa telekomunikasi dan foto papan nama jasa untuk jasa titipan.

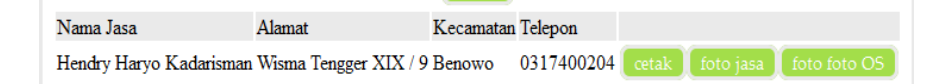

Gambar 4.22 Tabel Hasil Pencarian

### **4.7.14.** *Output* **Dokumen Bukti** *Survey*

Gambar 4.23 di bawah merupakan *output* cetak dari proses *survey* baik jasa titipan maupun jasa telekomunikasi.

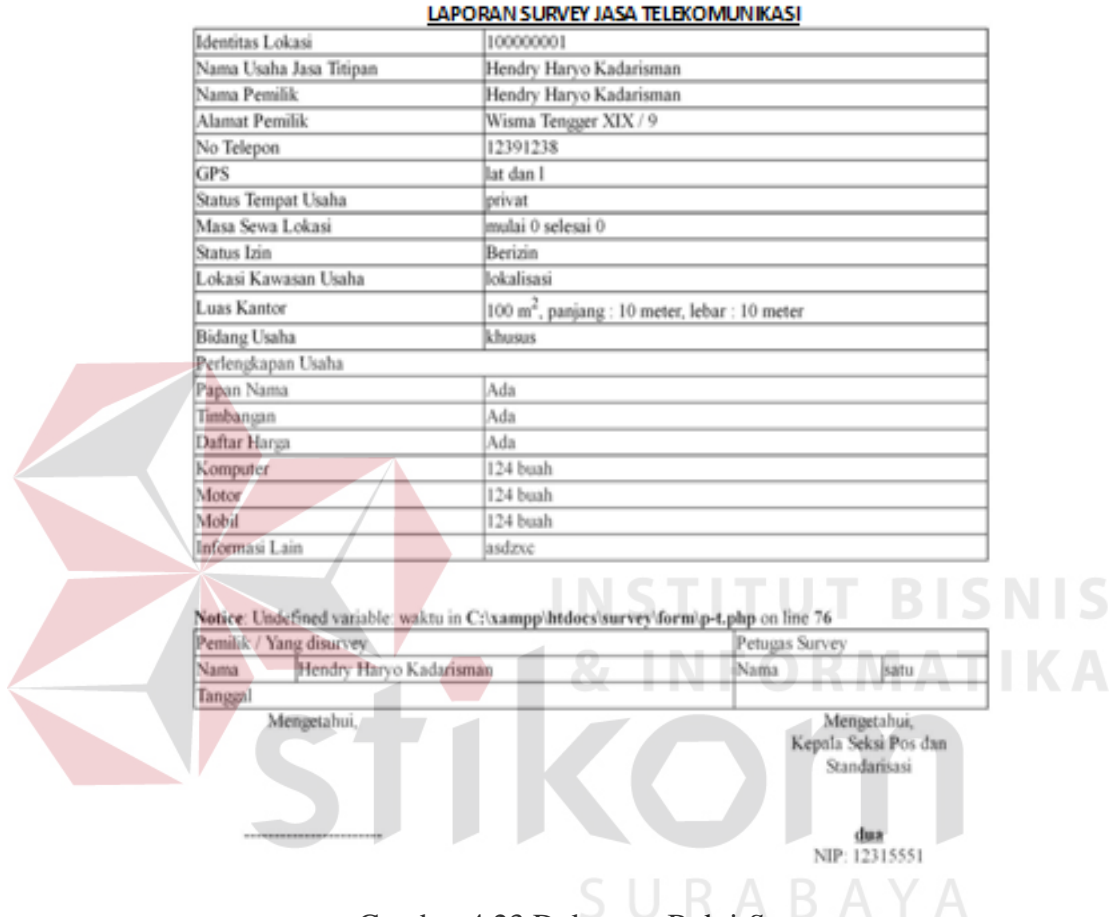

Gambar 4.23 Dokumen Bukti *Survey*

## **4.7.15.** *Output* **Dokumen Laporan Lanjutan**

Gambar 4.24 di bawah merupakan *output* cetak yang didapat dari *Form*

Melihat Data *Survey* yaitu dengan melakukan klik atas tombol cetak.

#### LAPORAN PENINJAUAN LAPANGAN BERKENAAN DENGAN PERMOHONAN JASA TELEKOMUNIKASI<br>DI WILAYAH KOTA SURABAYA

Nama Pemohon : Hendry Haryo Kadarisman

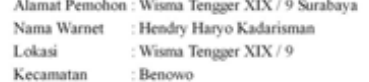

L. DASAR

a. Peraturan Pemerintah Nomor 38 Tahun 2007 tentang Pembagian Urusan Pemerintahan Antara Pemerintah, Pemerintahan Provinsi, dan Pemerintahan Daerah Kabupaten/Kota;

b. Peraturan Walikota Surabaya Nomor 91 Tahun 2008 tentang Rincian Tugas dan Fungsi Dinas Kota Surabaya;

c. Peraturan Walikota Surabaya Nomor 74 Tahun 2009 Tentang Perubahan atas Peraturan Walikota<br>Surabaya Nomor 30 Tahun 2009 tentang Pelayanan Perizinan di Bidang Pos dan Telekomunikasi(Berita Daerah Kota Surabaya Tahun 2009 Nomor 47);

d. Surat Perintah Kepala Dinas Komunikasi dan Informatika Kota Surabaya Nomor 800/1762 /436.6.68/2011 tanggal 31 Mei 2011.

#### 2. HASIL PENINJAUAN LAPANGAN

Peninjauan lapangan dilaksanakan pada 29 Juni 2012. Dengan ini menyatakan bahwa hasil peninjauan dan pemeriksaan adalah sebagai berikut

1. Nama Perusahaan : Hendry Haryo Kadarisman 2. Alamat Perusahaan : Wisma Tengger XIX / 9 3. Koordinat : lat E dan lang S 4. Nama Pemilik / NIK : Hendry Haryo Kadarisman : Wisma Tengger XIX / 9 5. Alamat Pemilik  $6.$  NPWP  $\,$ : 555555 7. Akte Notaris 8. Pengesahan Notaris : privat 9. Status Tanah 10. Peralatan yang digunakan **NSTITUT BISNIS** Kondisi Usaha Berjalan Catatan  $:  $\mathsf{exdd}$$ 3. KESIMPULAN Berdasarkan Peraturan Walikota Surabaya Nomor 74 Tahun 2009 tentang Perubahan Atas Peraturan meruasankan Perancian wannoon-buranci perancip Pelayanan Periziaan di Bidang Pos dan Telekomunikasi<br>serta hasil pemeriksaan berkas dan peninjauan di Japangan, dapat-disimpulkan bahwa Warnet (Hendry Haryo Kadarisman) telah memenuhi persyaratan administrasi.

**4. PENUTUP** 

Demikian laporan hasil peninjauan lapangan berkenaan permohonan Warnet (Hendry Haryo Kadarisman) di Wisma Tengger XIX / 9, Kecamatan Benowo untuk selanjutnya dapat dipergunakan sebagai bahan masukan dalam pengambilan keputusan lebih lanjut.

Surabaya, 29 Juni 2012

Mengetahui, KEPALA BIDANG POS DAN TELEKOMUNIKASI DINAS KOMUNIKASI DAN INFORMATIKA KOTA **SURABAYA** 

Mengetahui, Kepala Seksi Spektrum Frekuensi Telekomunikasi dan Standarisasi **POSTEL** 

Drs. Adang Kurniawan, MM Pembina IV NIP: 19661204 199203 1 0005

Penata Tk. I

Gambar 4.24 Dokumen Laporan Lanjutan